## Static and Dynamic IP on a Single Interface

1/1

Oct 2017

## Introduction

During the configuration of an MFEL (CentOS 7.2, MFEL 7x) I suddenly lost connection. After some investigation i noticed that my control interface had two addresses. When I did an ip a on the interface, I saw something similar to the section below.

```
6: enp4s0f0: <BROADCAST,MULTICAST,UP,LOWER_UP> mtu 1500 qdisc mq state UP qlen 1000
link/ether 00:1e:67:eb:69:4c brd ff:ff:ff:ff:ff
inet 10.43.3.67/19 brd 10.43.31.255 scope global enp4s0f0
valid_lft forever preferred_lft forever
inet 10.43.2.244/22 brd 10.43.2.254 scope dynamic enp4s0f0
valid_lft forever preferred_lft forever
```

I tried to add NM\_Controlled=no to the interface configuration file, but that didn't help. So in the end I had to disable the built in Network Manager, which to be honest we don't use because our interfaces are always set to Static.

## **Disable Network Manager**

To disable the Network Manager, at the CLI, enter the following:

```
systemctl disable NetworkManager.service
systemctl stop NetworkManager.service
systemctl restart network
```

I did a reboot and confirmed that I now only had the Static IP that I had configured in my interface configuration file (/etc/sysconfig/networkscripts/ifcfg-enp4s0f0)

From: http://cameraangle.co.uk/ - WalkerWiki - wiki.alanwalker.uk

Permanent link: http://cameraangle.co.uk/doku.php?id=wiki:static\_and\_dynamic\_ip\_on\_a\_single\_interface Last update: 2023/03/09 22:35

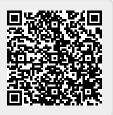